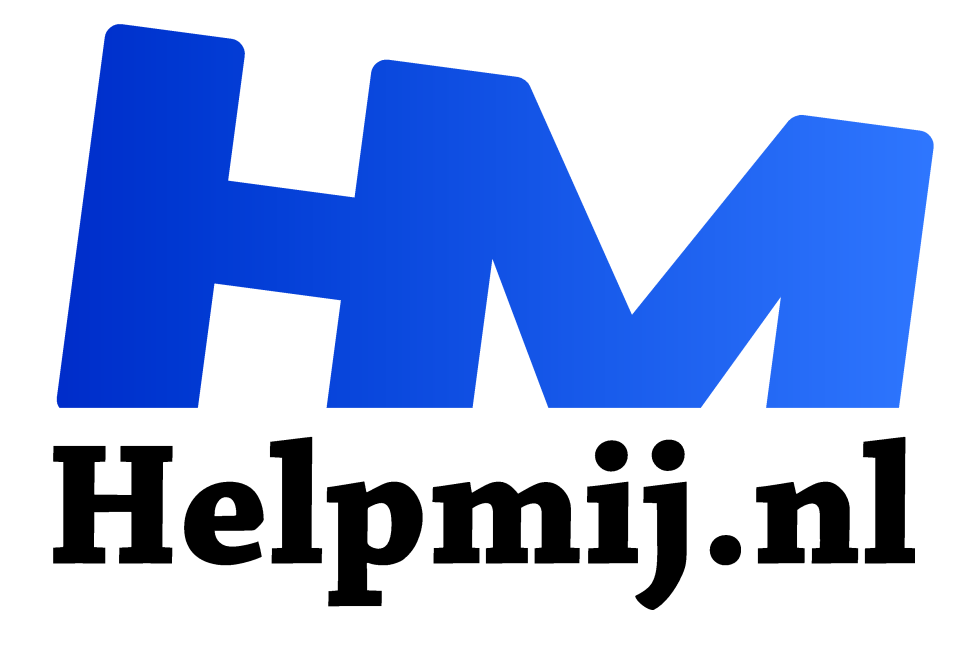

# **Gimp 15**

**Handleiding van Helpmij.nl Auteur: Erik98 april 2016**

Dé grootste en gratis computerhelpdesk van Nederland "

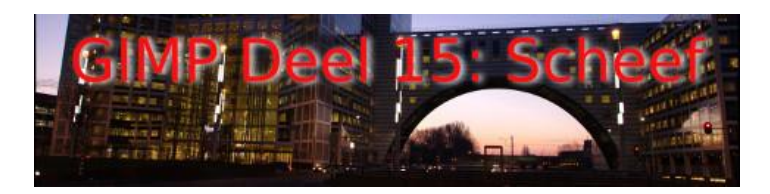

We schieten al lekker op met deze cursus. We hebben de beginselen nu wel een beetje gehad en ik pak door met het oplossen van actuele problemen in foto's. Lezers die nu de draad oppakken doen er goed aan de jaarbundel op te halen. Je vindt de afleveringen ook in de handleidingensectie.

# **Commercie**

Het mooie van onze serie is dat er geen sprake is van commerciële belangen. Ik ga van tijd tot tijd naar de leeszaal van de bibliotheek om in de fototijdschriften te grasduinen. Heerlijk is dat. Die arme jongens van deze tijdschriften moeten natuurlijk het hoofd boven water houden, geloof me, dat is een crime, dus heb ik wel begrip voor het erg grote aandeel aan advertenties en advertorials in deze bladen.

## **Onthoeken**

Soms ontkom je er niet aan iets van heel dichtbij te fotograferen. Zonder foto heb je helemaal niks, dus daar ga je dan. Dan krijg je te maken met vervorming. Om dat op te lossen ga je met je computer de foto onthoeken.

## **Beatrixkwartier**

Zo kwam ik een tijd geleden in alle vroegte in het Beatrixkwartier, Den Haag terecht. Toen we later weer naar huis reden stond het gebouw "De Haagsche Poort" er schitterend bij op die verschrikkelijk mooie ochtend. Echt een situatie om je auto zonder dralen en zonder enig respect voor je banden de stoep op te knallen en de camera wild uit de tas te rukken. Maar zoiets gebeurt natuurlijk alleen in films.

## **Tweede kans**

Gelukkig moesten we er de dag erop weer heen en het ochtendgloren was opnieuw een lust voor het oog. Ik had mijn vrouw al gevraagd me wat tijd te gunnen voor een wandeling met mijn camera's.

## **Video**

Naast foto's maakte ik er ook een video van. Een van mijn foto's gebruikte ik daarbij weer als openingsbeeld voor de video.

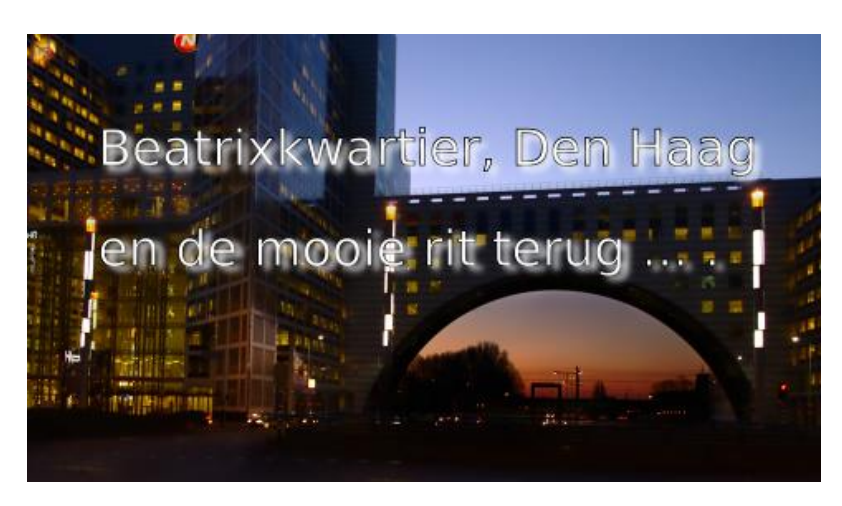

## **Werk aan de winkel**

Over die foto ga ik het hier hebben. Download hier als oefenmateriaal het RAW bestand (rechterklik, Opslaan als) De foto was al aardig goed. Maar het logo van Nationale Nederlanden en de ochtendhemel onder de boog van de poort waren behoorlijk overbelicht.

# **Dichtbij**

Ik stond daar voor dat prachtige grote gebouw veel te dichtbij. Dus zette ik mijn lens op de uiterste groothoek stand. Je moet wat. Als gevolg leek dat gebouw op de foto wel een puntmuts. Inmiddels was er een erg leuke discussie ontstaan in ons Fotografie Showcase forum. Hoe je het onthoeken moest doen in GIMP wist ik wel. Hoe je dit misbaksel weer een beetje recht op de voeten moest krijgen leerde ik daar in het Showcase forum.

# **Overbelichting**

Hoe je die twee plekken met overbelichting kan oplossen lees je in Gimp Deel 9, een Koninklijke Klus. Leuk eigenlijk, dat dit keer de naam van onze vroegere vorstin ten tonele verschijnt.

## **Masker**

Het betere werk is met behulp van een masker. Gaat het fout dan mik je het masker weg of schakel het uit. Dan begin je opnieuw. Dat heb ik beschreven in Gimp deel 13: Maskers.

## **Dekking**

Het werk met een masker is wat complexer en dus deed ik dat hier weer met het Kloongereedschap net als in Deel 9. Speel wat met de dekking, want dat logo en die hemel onder de poort zijn qua belichting net wat anders.

## **Onthoeken**

Voor het onthoeken ga je in het menu naar Gereedschappen > Transformatie > Perspectief. De sneltoets is *Shift + P*. Zet ook het raster aan via Beeld > Raster tonen. Dan heb je wat meer zicht op wat je aan het doen bent.

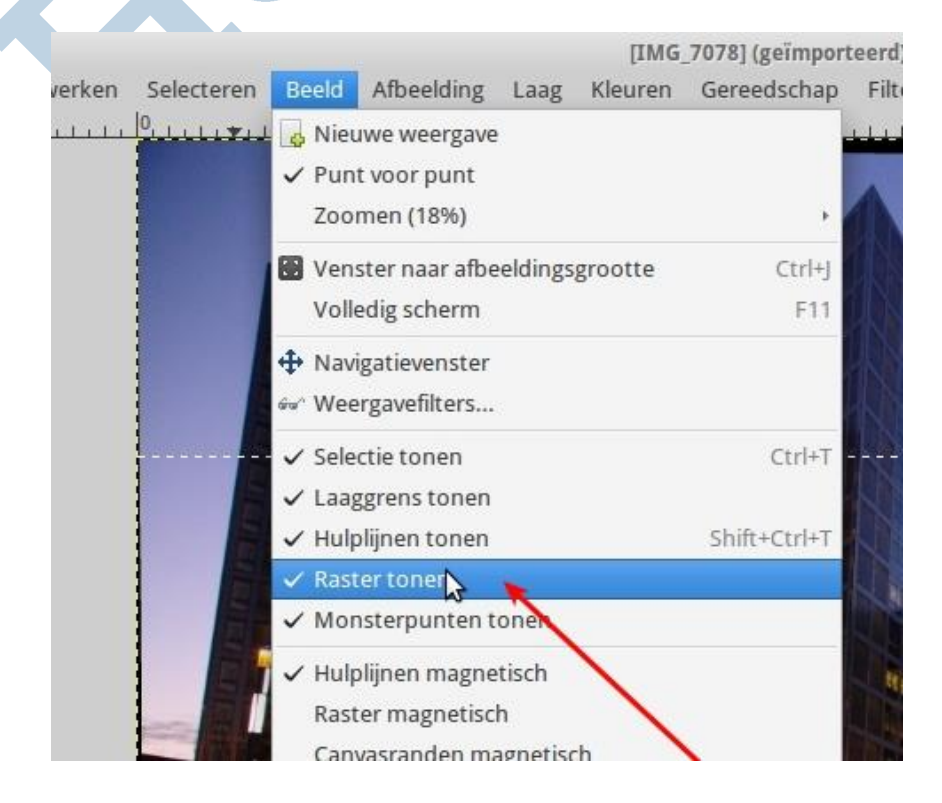

Het Perspectief gereedschap gooit een eigen raster over de foto. Trek boven de hoeken uit elkaar en druk beneden de hoeken wat naar binnen. Je maakt het gebouw niet helemaal recht, want onze ogen doen er zelf ook het nodige aan. Anders lijkt het resultaat onnatuurlijk.

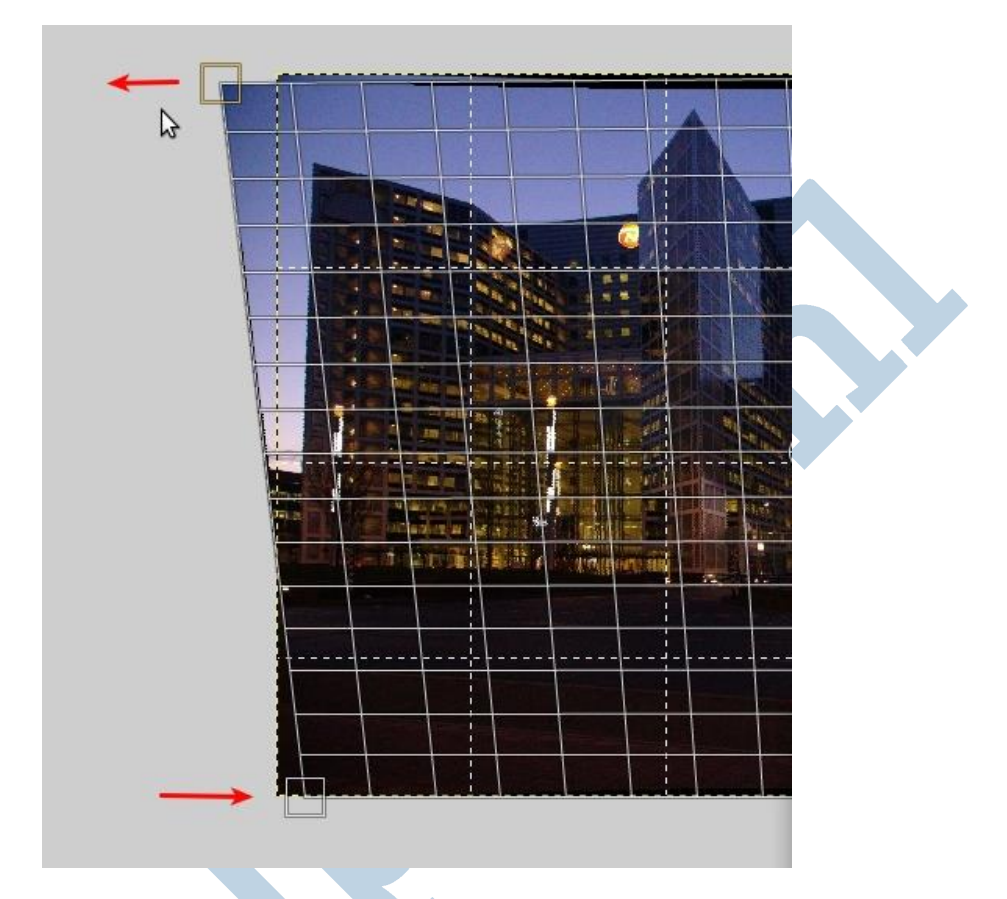

Na wat experimenten lijkt alles onnatuurlijk. Van een ervaren schilderes leerde ik ooit de boel dan een tijdje te laten rusten. Dan kijk je er weer fris tegenaan.

# **Afronding**

Na deze nabewerking is deze foto een heel stuk beter geworden. Eigenlijk zijn de technieken in Gimp erg eenvoudig, maar je moet even weten hoe het werkt. Daar hoop ik jullie lezers met dit artikel te hebben geholpen en anders op ideeën te hebben gebracht. Hoe het totaal resultaat is geworden na onthoeken en die twee overbelichte punten ga ik jullie niet tonen. Ga het nou eens zelf proberen!

## **Showcase forum**

Laat je foto&rsqrsquo;s ook eens zien in het Showcase forum. Schroom niet als je geen topfoto hebt gemaakt. Dat had ik ook niet. Dat vinden ze daar juist fijn. Dan heb je wat om over te praten, zeggen ze. En ze zijn aardig, hoor!

## **Doen**

Fotograferen leer je vooral door het veel te doen! Schieten met die camera. En dan is er ook die mooie uitspraak van een heel beroemde fotograaf: "Als je foto's niet interessant zijn, ga dan voor iets staan wat wél interessant is!"